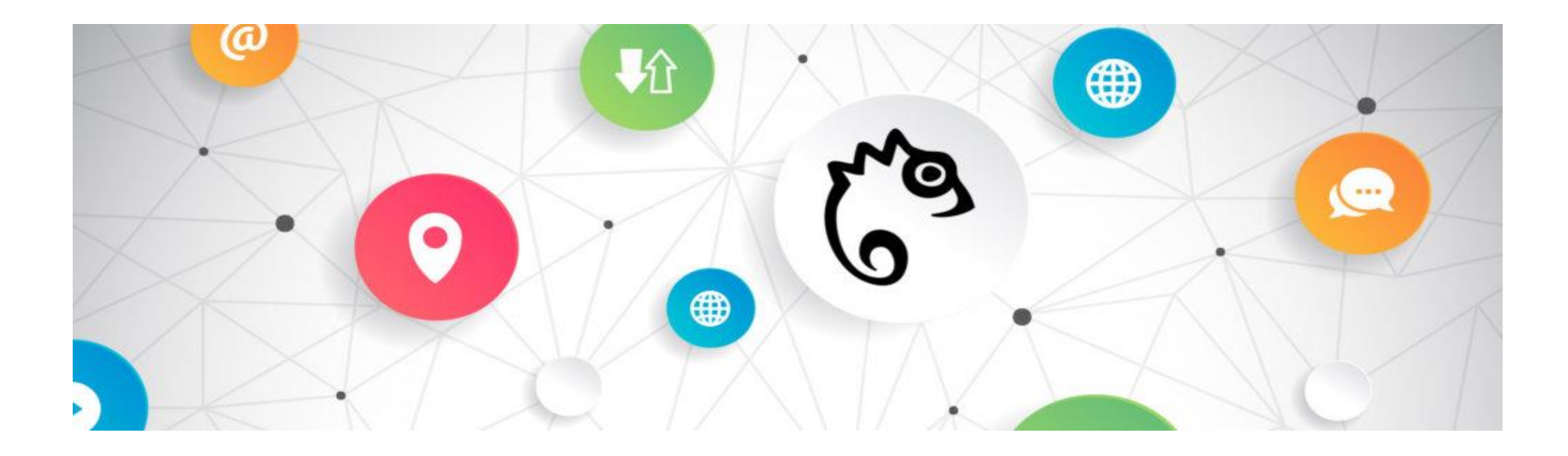

## Keeping the user at the digital original

Supporting cognitive accessibility at the original web content

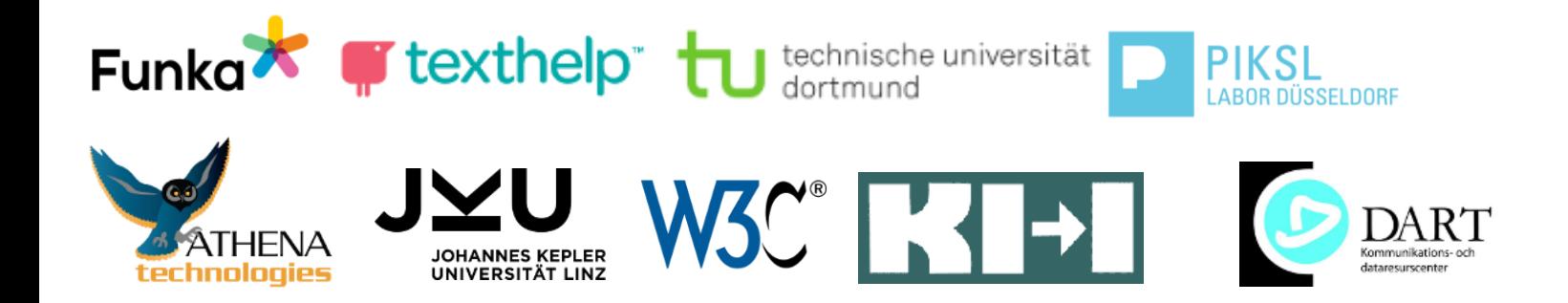

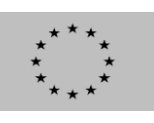

This project has received funding from the European Union's Horizon 2020 research and innovation programme under grant agreement No.780529

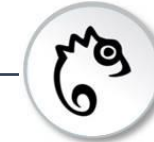

2,6% of the population have a cognitive disability (WHO: World Report on Disability, 2011) and many more experience difficulties and barriers with web content they want to / must use.

## **The problem / paradox: The more / better the service, the bigger the gap**

- Other language
- Other learning
- Other culture
- Other peer group
- Other reality
- Other ...

## **The goal / the wish: Keeping the user at the digital original!**

- Support and service at the original
- Only when needed and wanted
- Learning effect and more independent
- **Personalisation**
- Applicable to all web content everywhere

**Personal Web-Buddy** 

 $\rightarrow$  Transferring, supporting, automating services to/at the digital original

### **The approach: Co-research/design/development**

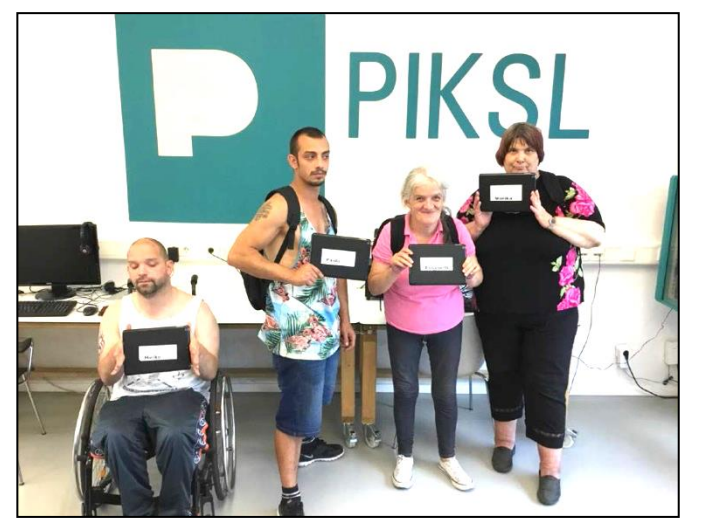

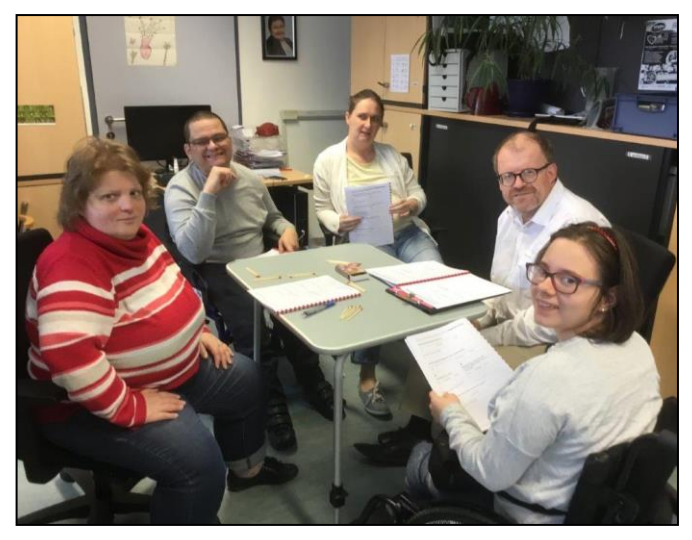

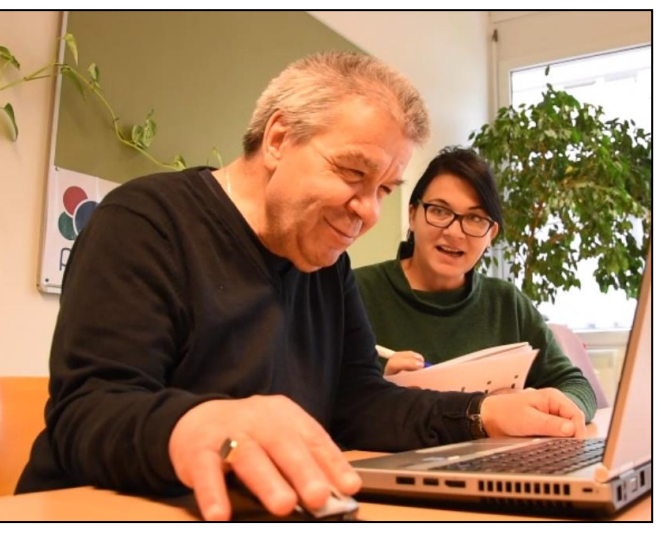

**Research Development Testing**

#### **Easy Reading is software from users for users with cognitive disabilities.**

#### **IPAR-UCD: Inclusive Participatory Action Research for User Centred Design**

Miesenberger, K.; Edler, C.; Dirks, S.; Bühler, Ch.; Heumader, P.: User Centered Design and User Participation in Inclusive R&D, in: Computers Helping People with Special Needs, 17th International Conference ICCHP Lecco, Italy, Proceedings, Springer, Heidlberg, 2020.

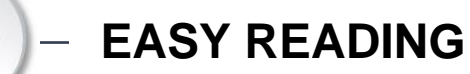

 $\bullet$ 

**Involving Users in Research and Development**

"As a peer researcher who has a disability of his own,

## I can best contribute my own experiences and

perspectives."

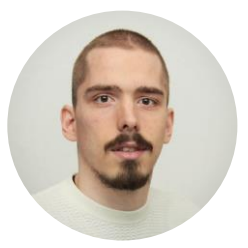

(Dominik, Peer Researcher)

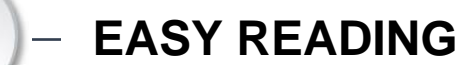

## **What it is now:**

- **What it is now:**<br>• Framework for improving cognitive accessibility of webpages **AT THE ORIGINAL**
- Implemented as a cloud solution
- Clients:
	- Browser extension
	- Apps
	- Directly embedded in website
- Users get help in real-time **at the original**
- Help is rendered within the **original** web page
- Allows care/support to provide **personalized** support at the original

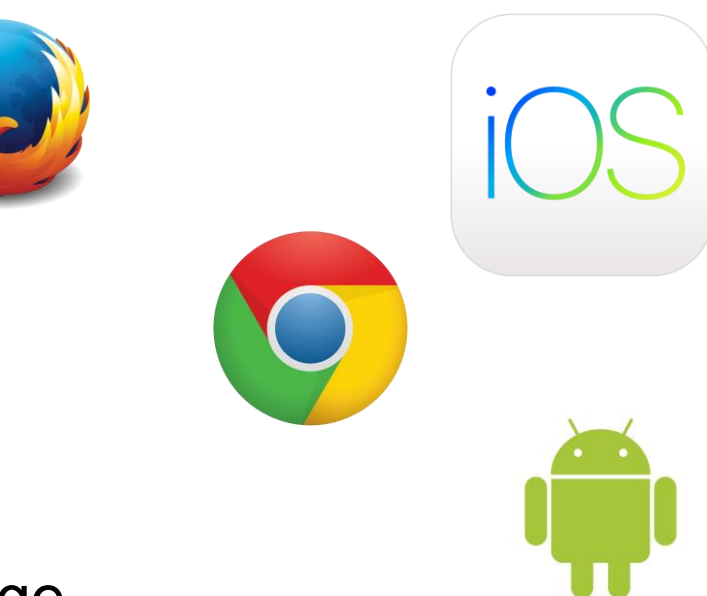

**Eng** |୦

#### **The architecture**

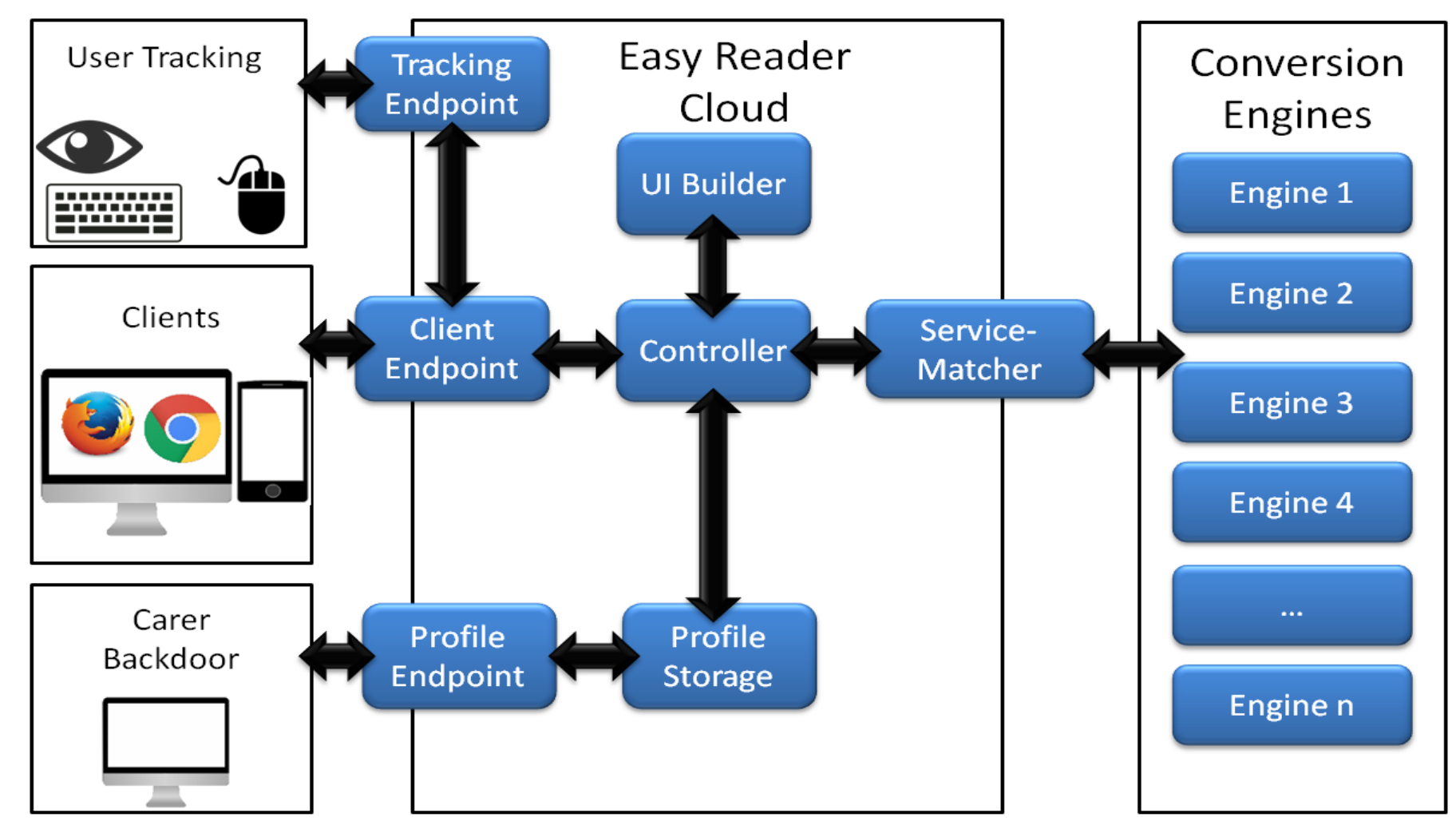

PY. ৩

## **1) Install and setup (personalization)**

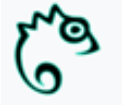

#### Setup finished!

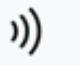

#### You made it! Your profile is ready.

You can enable or disable more tools in the settings.

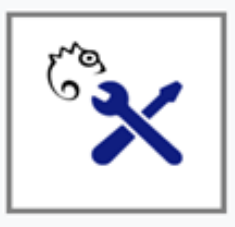

Go to settings and even more tools. )))

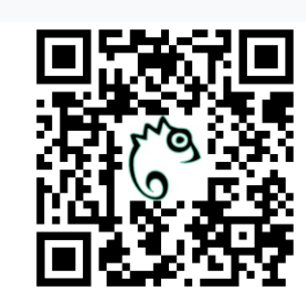

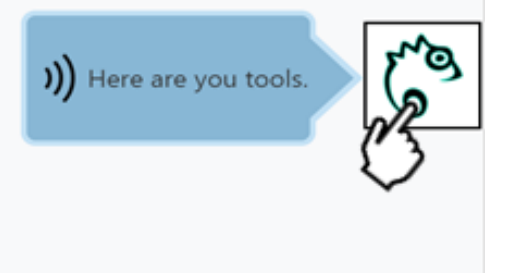

**www.easyreading.eu**

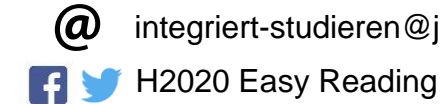

integriert-studieren@jku.at

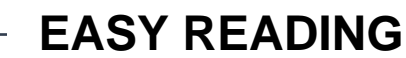

py. ৩

## **2) Easy to use and stable interface**

#### **Keeping (all) Users at the Digital Original**

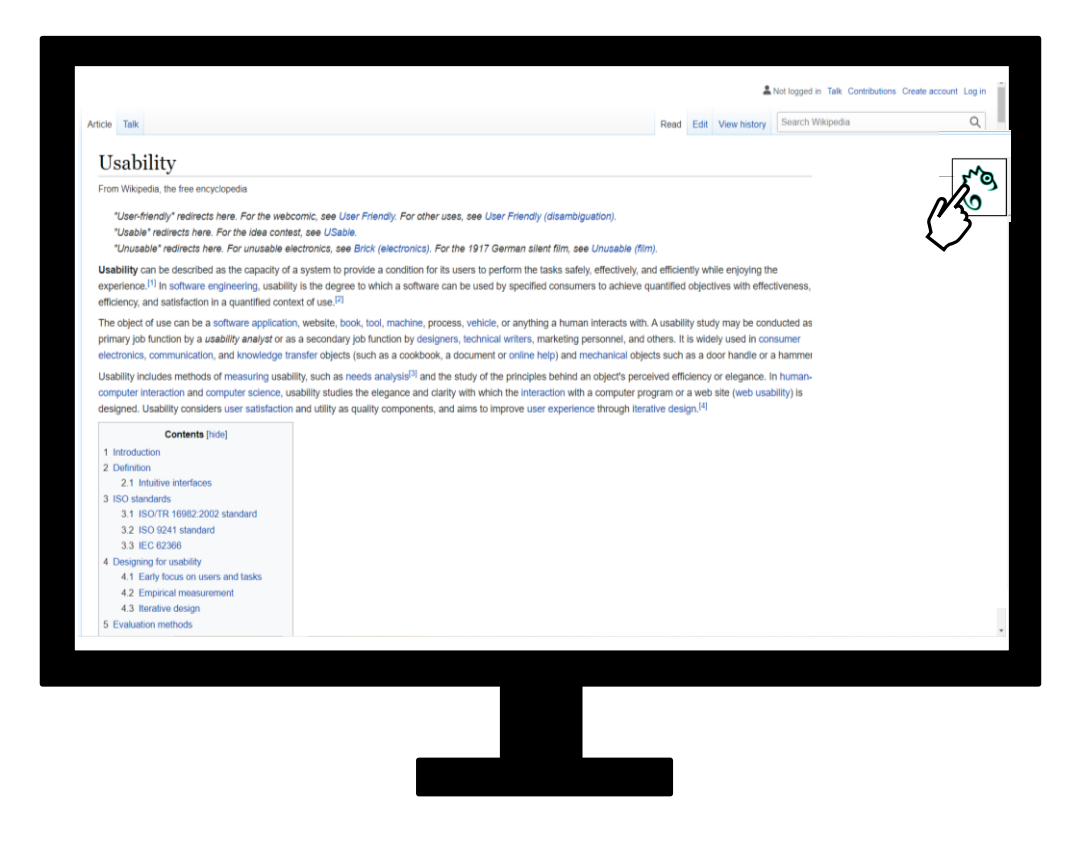

py. ৩

## **3) Personal access to content: "My buddy"**

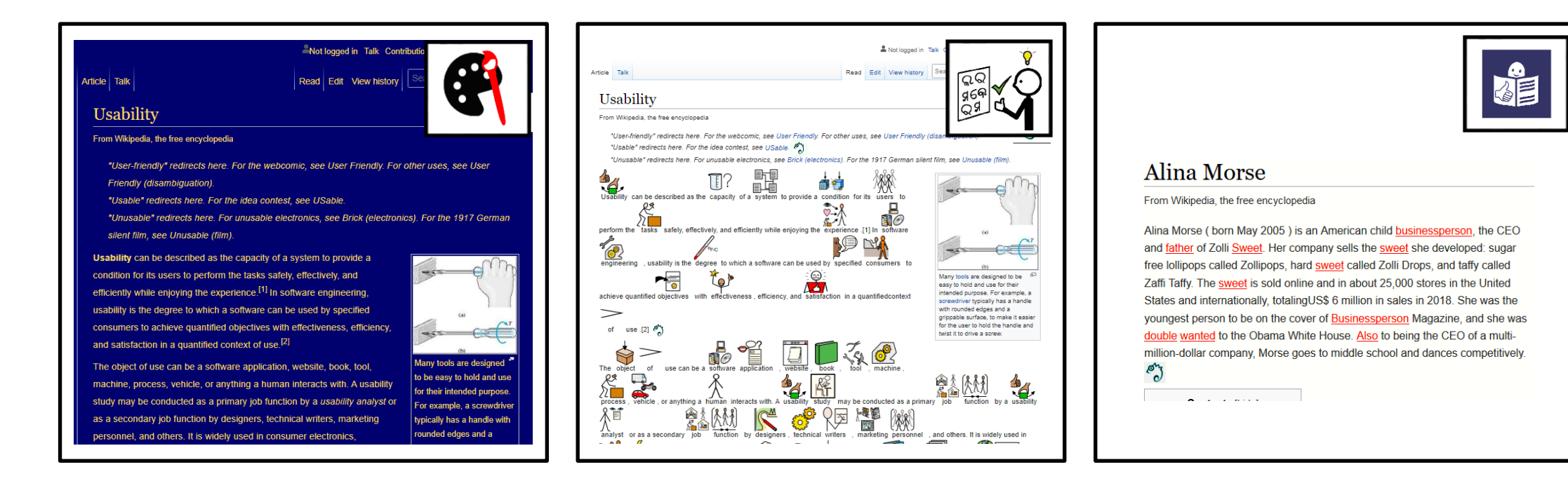

**Layout & Structure**

#### **Explanation/ Annotation**

#### **Translation**

'ą ৩

## **4) Backend for service provision and personalisation**

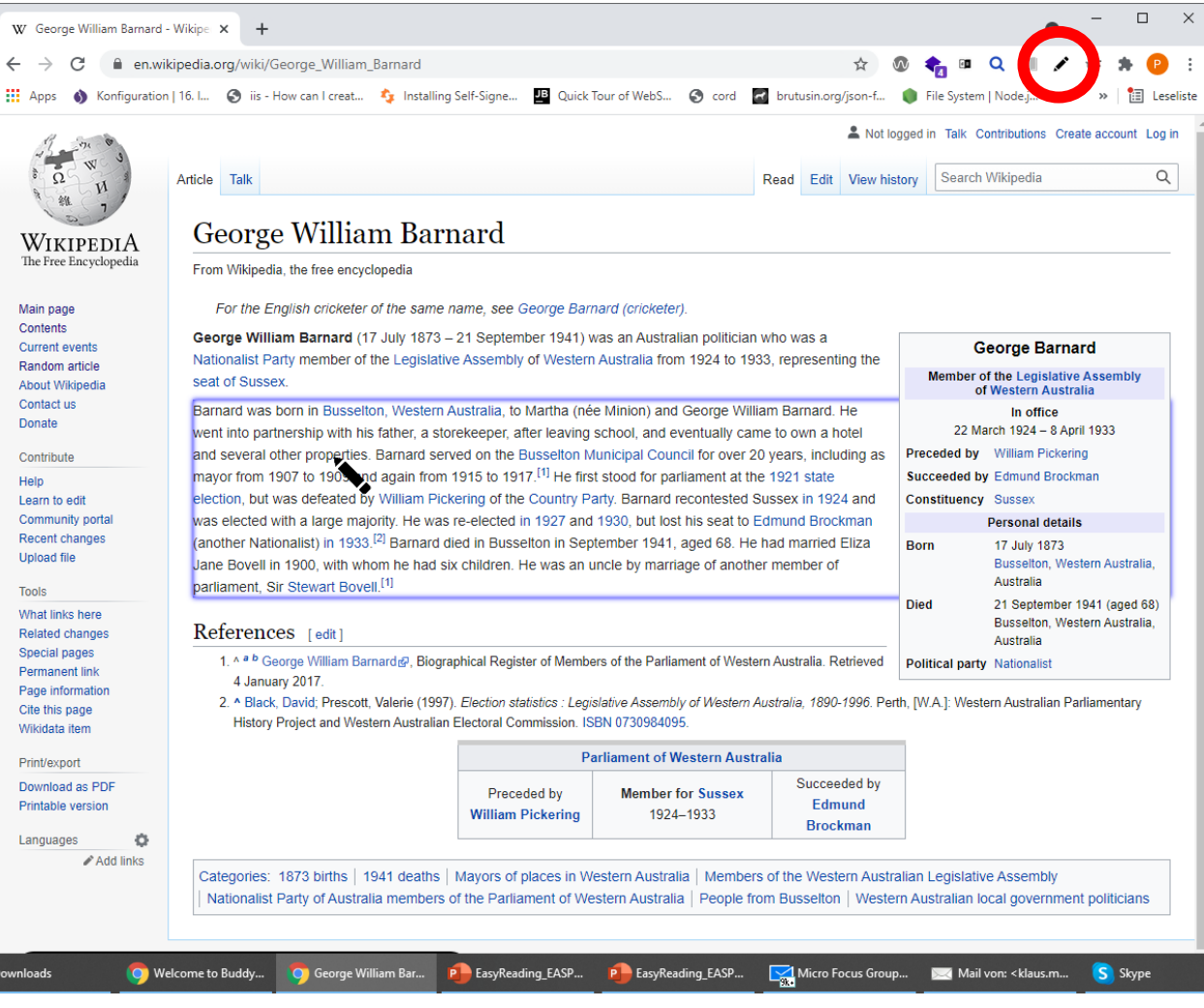

**Py** 

৩

#### **4) Backend for service provision and personalisation**

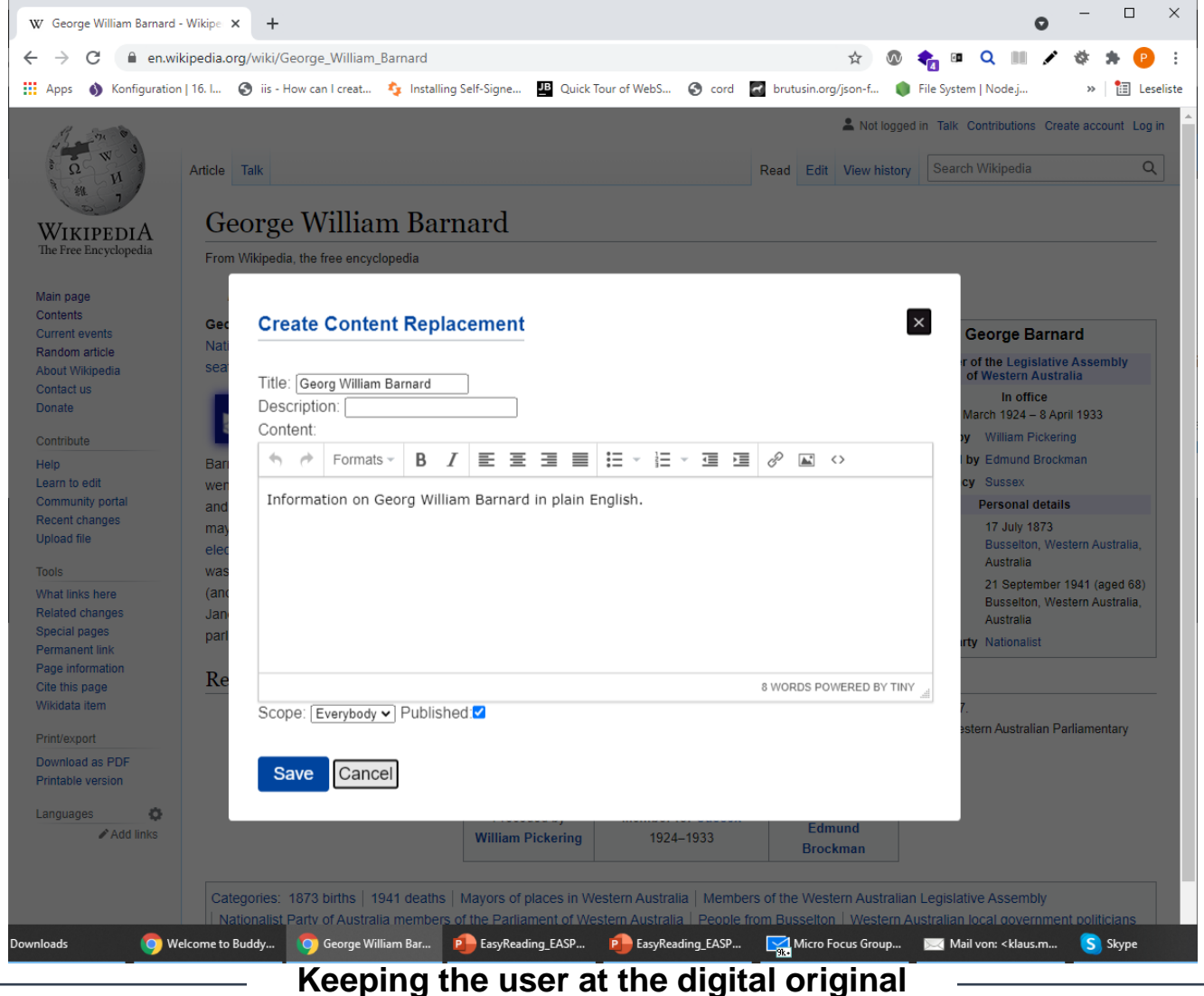

'ą Q

### **4) Backend for service provision and personalisation**

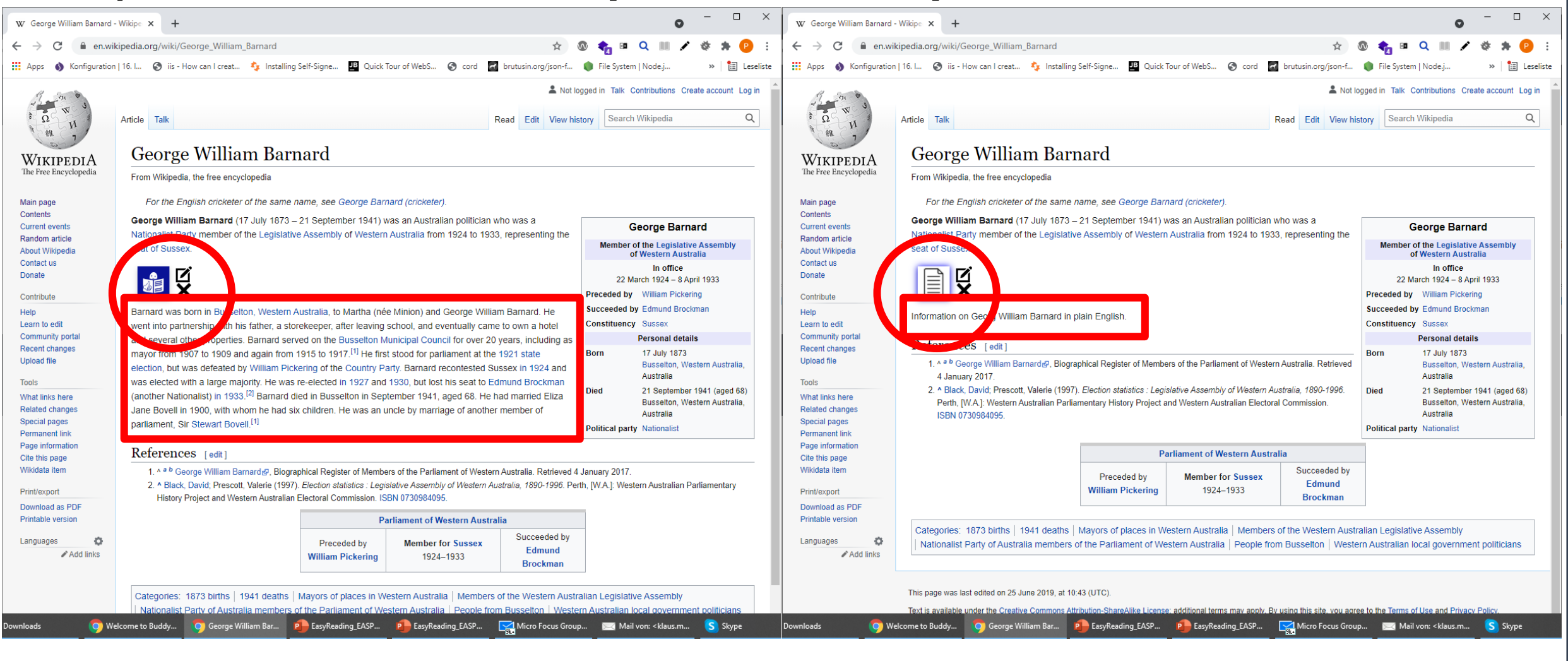

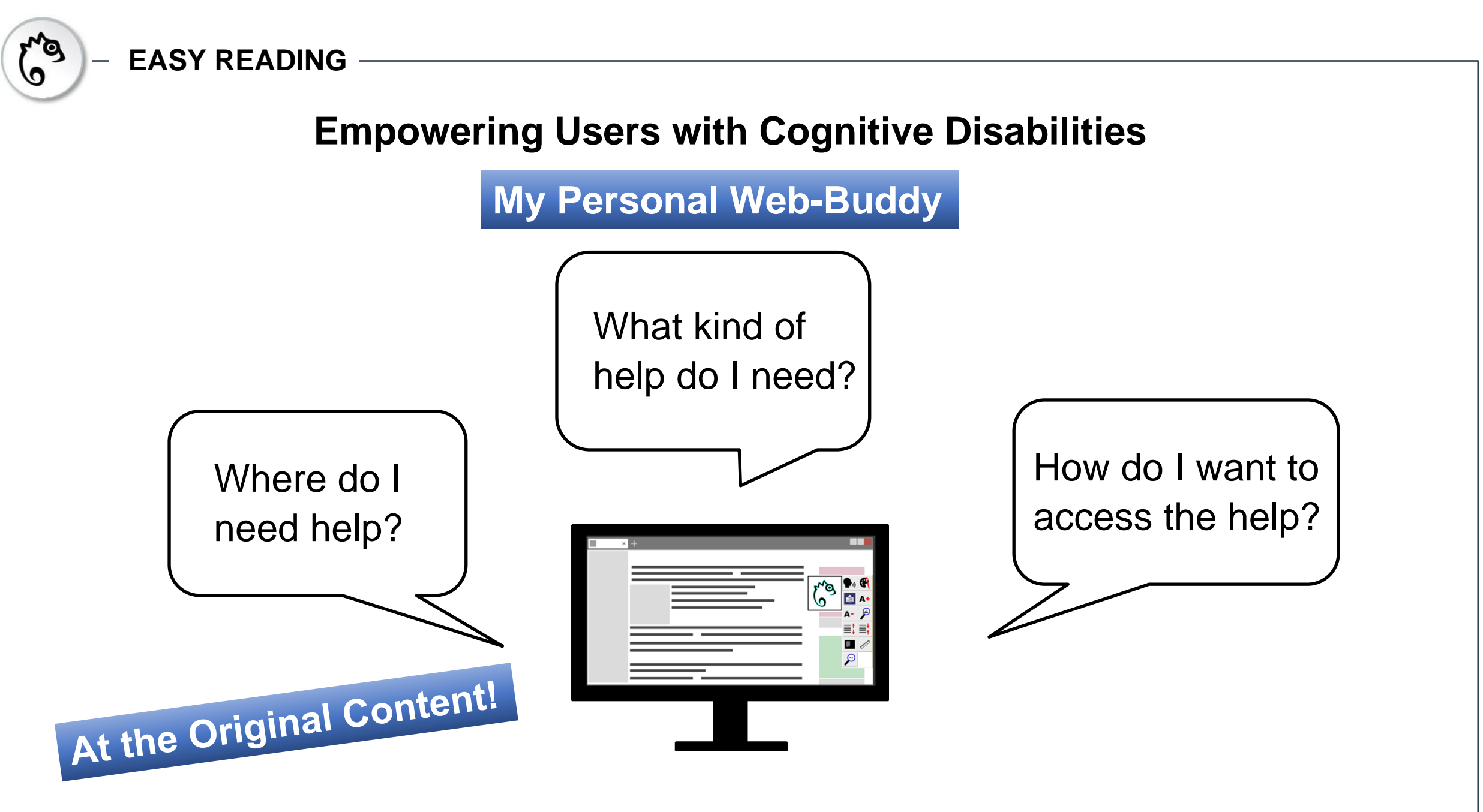

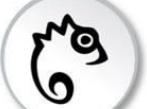

## **Contact**

Johannes Kepler University Linz Institute Integriert Studieren Klaus Miesenberger / Peter Heumader

[www.easyreading.eu](http://www.easyreading.eu/) [klaus.miesenberger@jku.at](mailto:klaus.miesenberger@jku.at) [peter.heumader@jku.at](mailto:peter.heumader@jku.at)

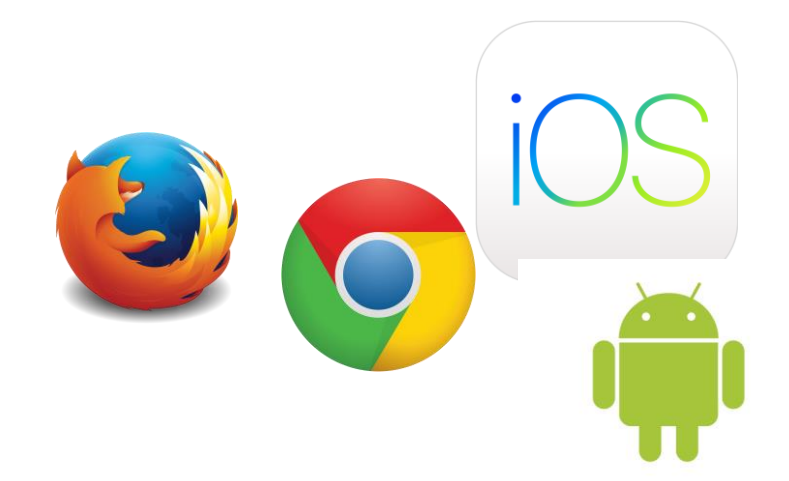

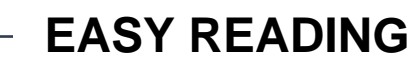

۰ø O

### **Lets get started**

#### **Demo:**

- 1. Easy Reading as a browser extension
- 2. Easy Reading embedded in a web-page
- 3. Backend functionalities

#### **Hands on:**

- 4. Installation and configuration of the extension
- 5. Creation and management of content replacements